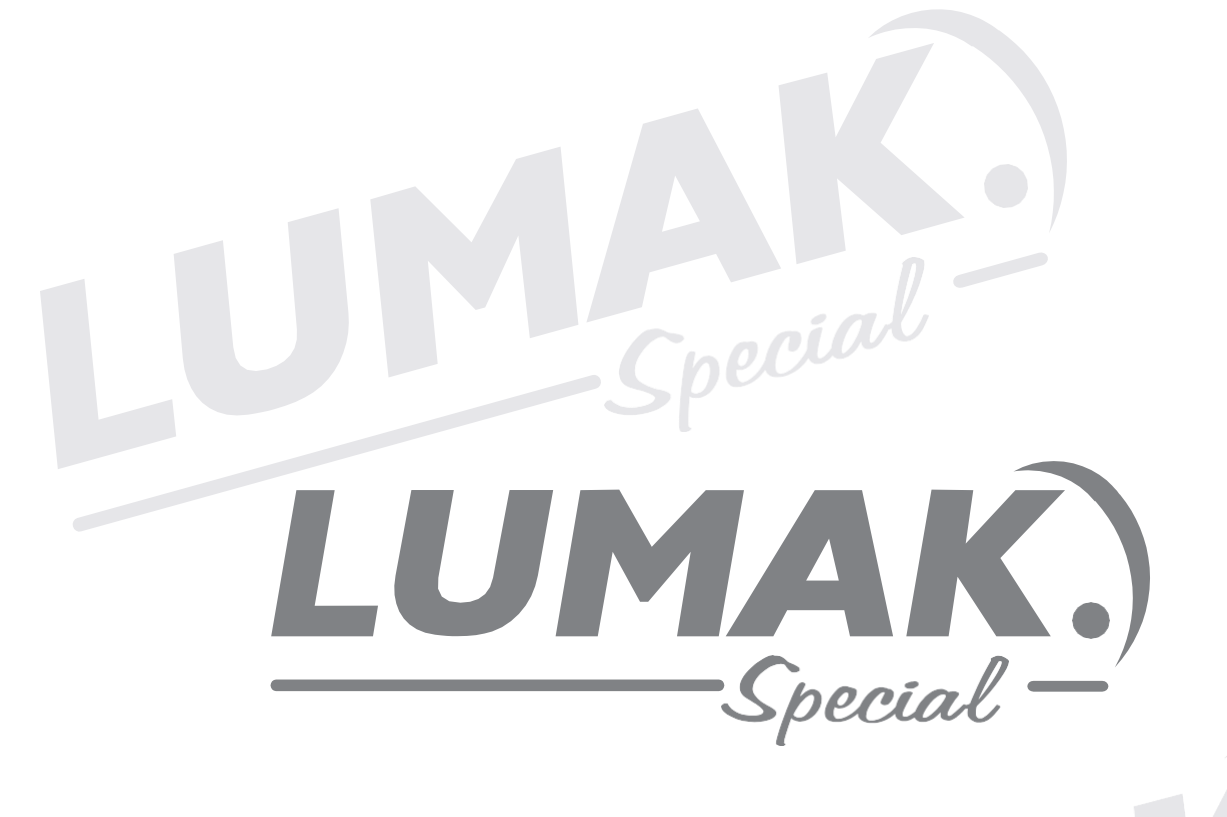

# **MANUAL DE INSTRUÇÃO**

RETA ELETRONICA COM MOTOR DIRECT DRIVE LU9800-D4-TZ-HM

Special-

Special-

# INDICE Checial

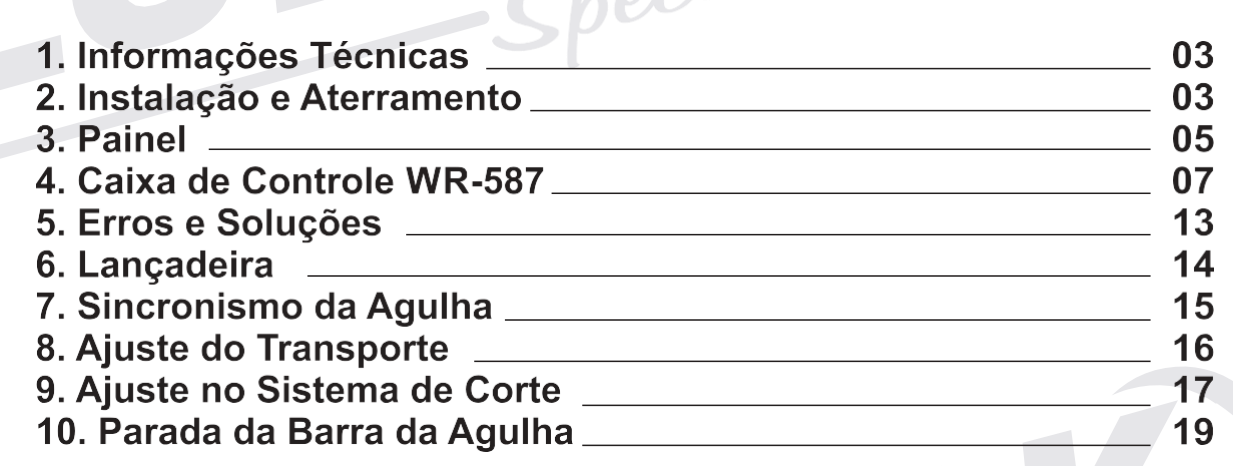

Special

Special

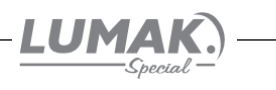

# 1. Informações Técnicas

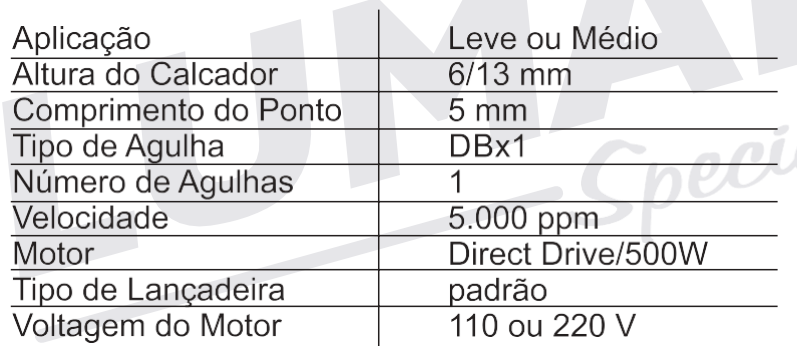

# Sistemas automáticos

Parada de agulha superior e inferior Levantamento do calcador Corte de linha Limpa fio Arremate inicial e final

pecia

# 2. Instalação e Aterramento

# 2.1. Condições da instalação elétrica

Um dos aspectos mais importantes na instalação, sem dúvida, é a verificação das instalações elétricas do local que a receberá. Fases invertidas, subdimensionamento de condutores e diferenças na referência de voltagem podem não somente provocar mal funcionamento, mas danificar definitivamente as placas de rede e também os equipamentos. Está estatisticamente comprovado que 60% dos problemas verificados são oriundos de instalações elétricas inadequadas.

# 2.2. Vantagens de uma instalação adequada

· Economia de gastos com reposição ou reparo de equipamentos eletro-eletrônicos;

- · Maior disponibilidade dos equipamentos com a redução do tempo de parada por defeitos:
- · Melhoria da eficiência do suporte e da assistência técnica, tanto da confecção, quanto das revendas, com a redução da quantidade de defeitos;

• Aumento do tempo de vida útil do equipamento e consegüente redução de despesas;

# 2.3. Aterramento

Malha composta de hastes enterradas em local apropriado, a qual fornece uma trajetória de baixa impedância para correntes de fuga, permitindo uma tensão de referência única para todos os equipamentos.

# O aterramento elétrico tem três funções principais:

1 - Proteger o usuário do equipamento, das descargas atmosféricas, através da viabilização de um caminho alternativo para a terra, de descargar atmosféricas.

2 - "Descarregar" cargas estáticas acumuladas nas carcaças das máquinas ou equipamentos para a terra.

3 - Facilitar o funcionamento dos dispositivos de proteção (fusíveis, disjuntores, etc), através da corrente desviada para a terra.

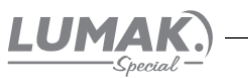

# 2.4. Estabilização - diferença entre estabilizadores e no-breaks

Estabilizador: Equipamento dotado de um transformador de entrada e circuitos de proteção contra oscilações importantes de voltagem. Alguns modelos possuem também filtro de linha, permitindo uma razoável proteção do equipamento.

No-Break: Equipamento dotado de estabilizador, com proteção contra surtos de tensão, (sub e sobretensões), filtro de linha e baterias com autonomia de cerca de 15 minutos, permitindo a operação do equipamento, mesmo na ausência de energia elétrica, para posterior desligamento da máquina, após salvamento dos trabalhos do usuário no caso de queda da energia elétrica.

Normalmente, a unidade de estabilização faz parte deste tipo de equipamento e possui qualidade superior àquela encontrada nos equipamentos somente estabilizadores.

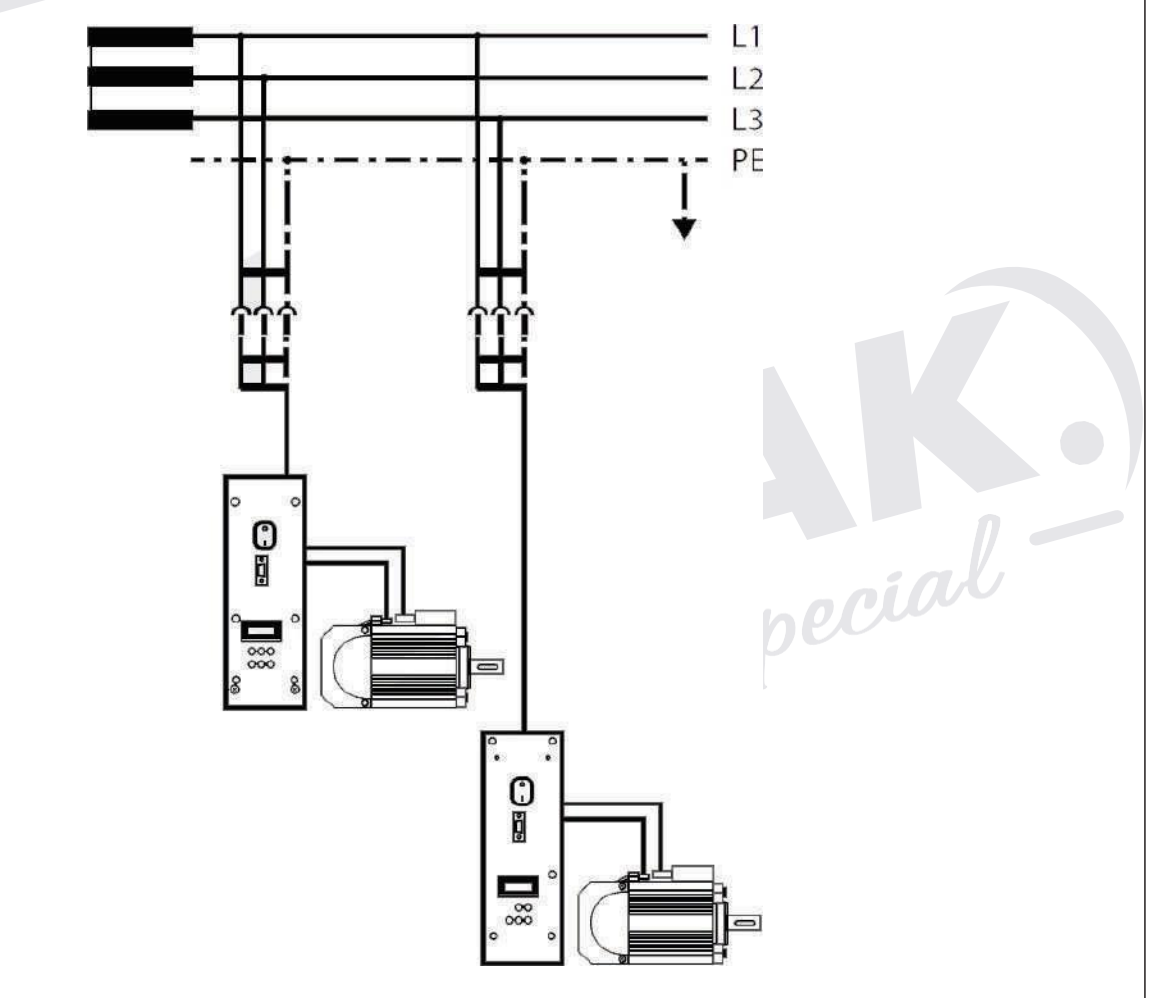

OBS: Antes de estabelecer a ligação à alimentação da rede, assegure-se de que a tensão encontra-se dentro da margem de tensão nominal.

pecial

Potenciais: Fase (L1 ou L2 ou L3) Neutro (N) Condutor de proteção à terra (PE)

#### Padrão das máquinas:

Tensão de alimentação: 200V~240V. Temperatura: 5°C~45°C. Potência: 550W Plug Conforme: NBR14136. Ligação do aterramento.

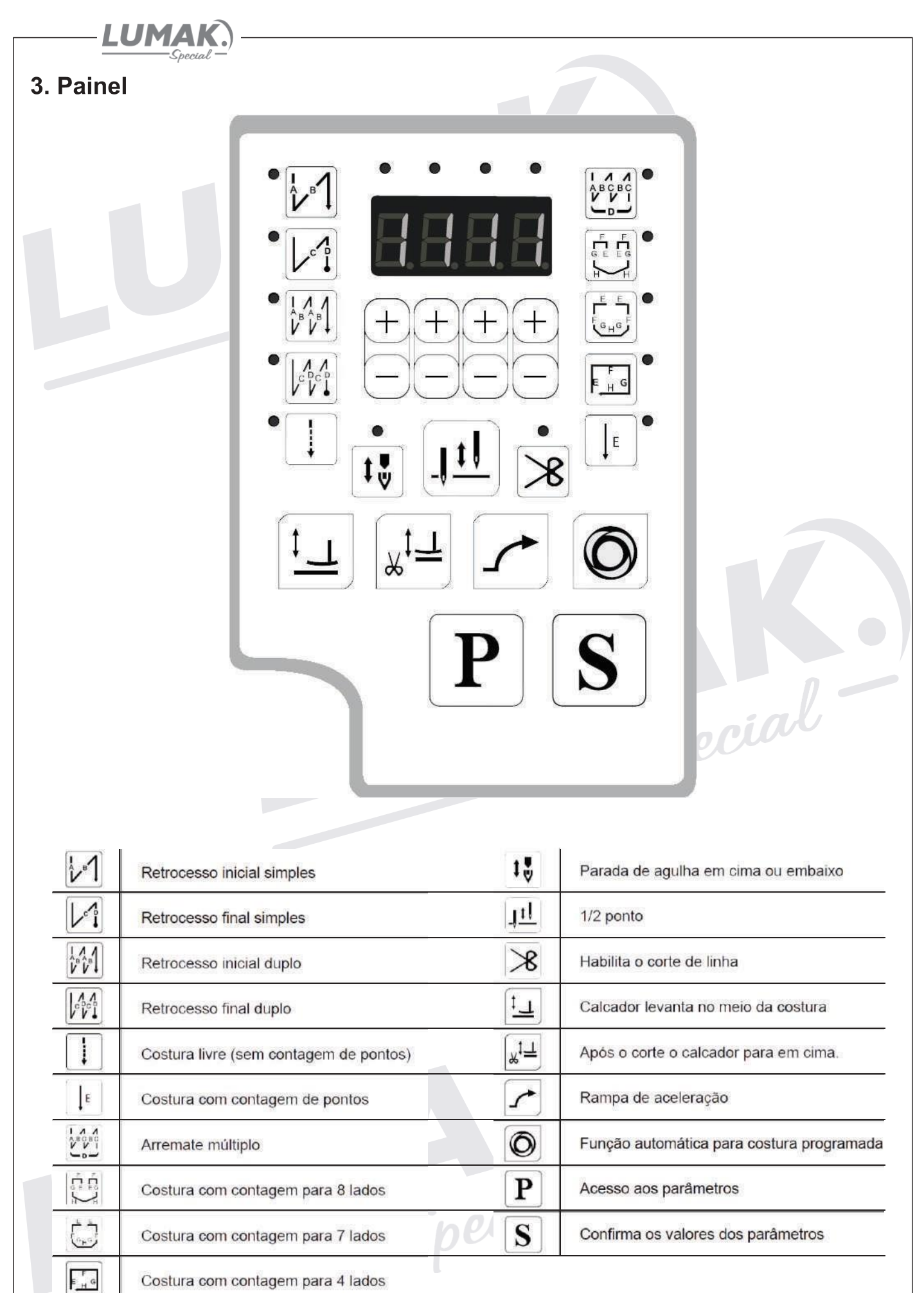

Costura com contagem para 4 lados

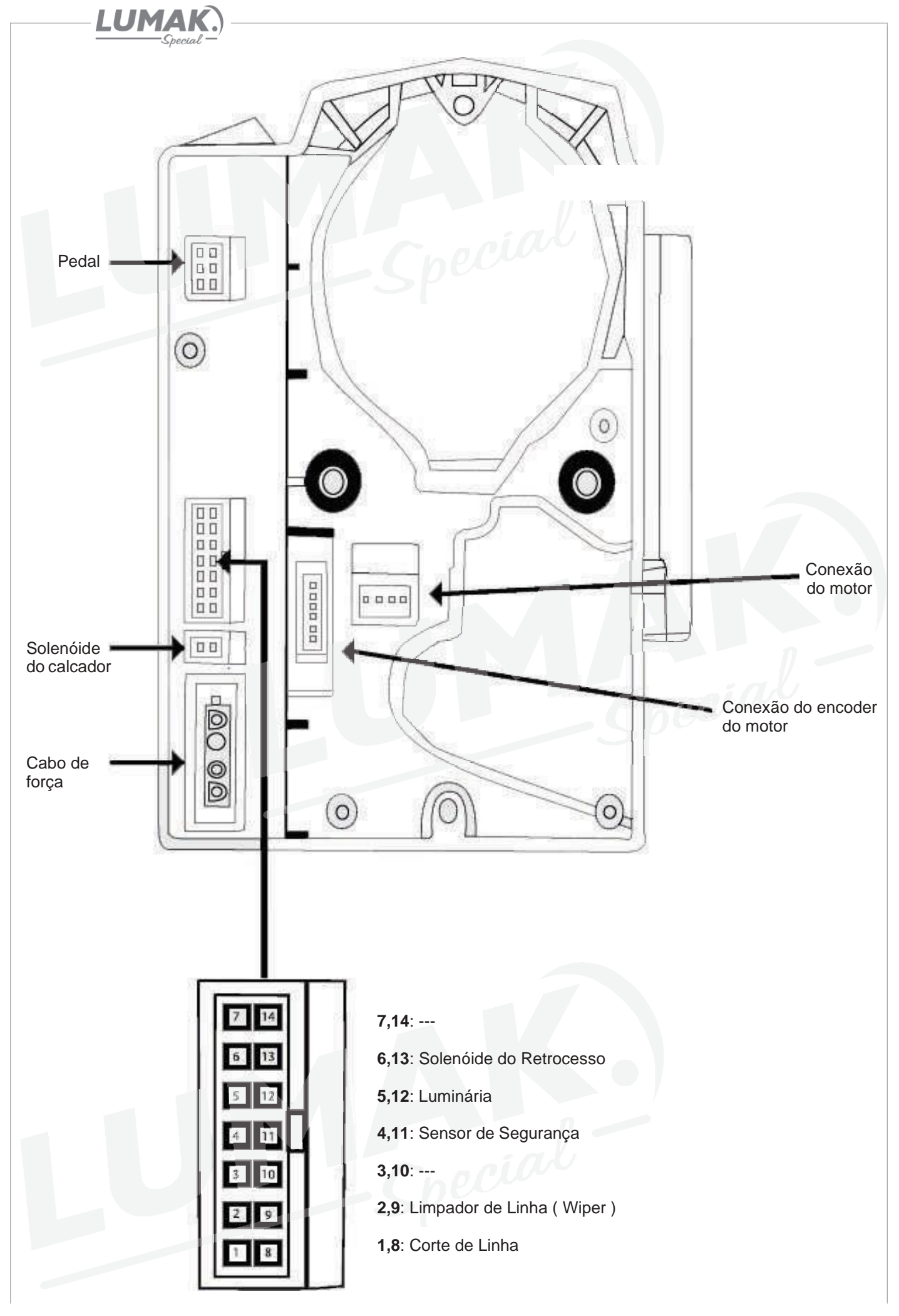

LUMAI

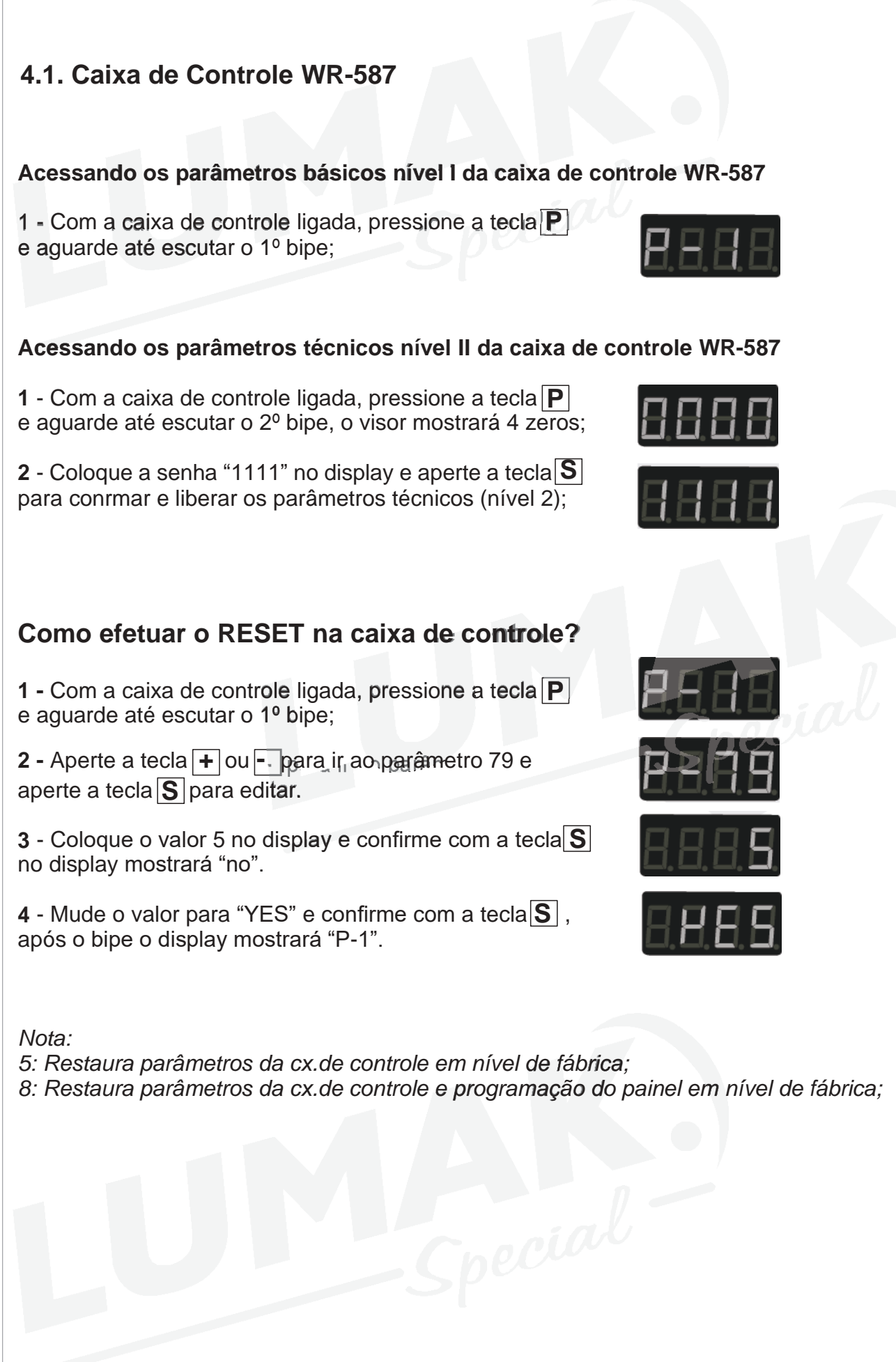

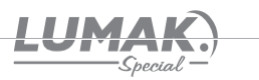

# 4.2. Caixa de Controle WR-587

# **Acessando as funções de diagnóstico da caixa de controle WR-587**

**1 -** Com a caixa de controle ligada, aperte simultaneamente a tecla  $\mathbf{P}$  e  $\odot$ , o display mostrará "JJ", com a tecla + ou acesse cada um dos 10 diagnósticos;

# **Lista de diagnóstico Descrição**

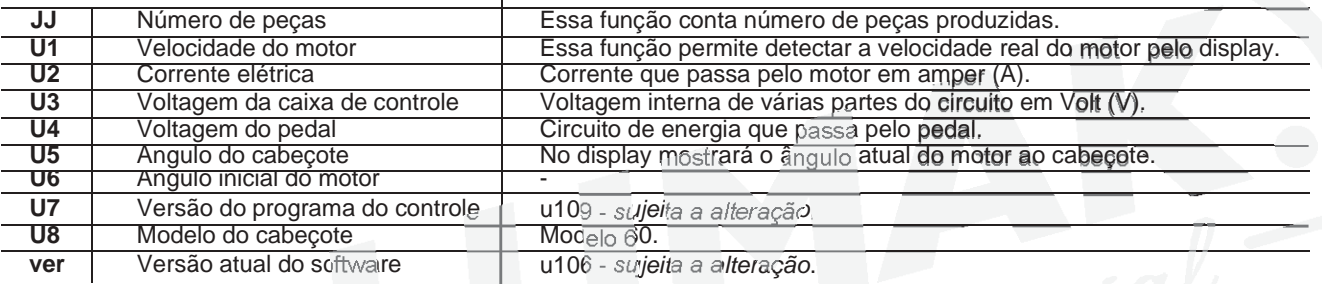

# Maneiras de segurança

- A caixa de controle trabalha sob faixa de tensão de: 198V-242V;
- · Mantenha longe da máquinas elétricas de alta freqüência para evitar a interferência de sinais;
- Certifique-se de que o terra da tomada está conectado corretamente;
- É altamente recomendável não trabalhar em ambiente com alta umidade;

Seguir as instruções acima irá efetivamente garantir a vida útil da máquina e garantir a segurança pessoal;

pecial

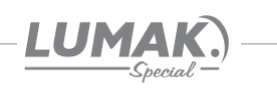

# 4.3. Parâmetros

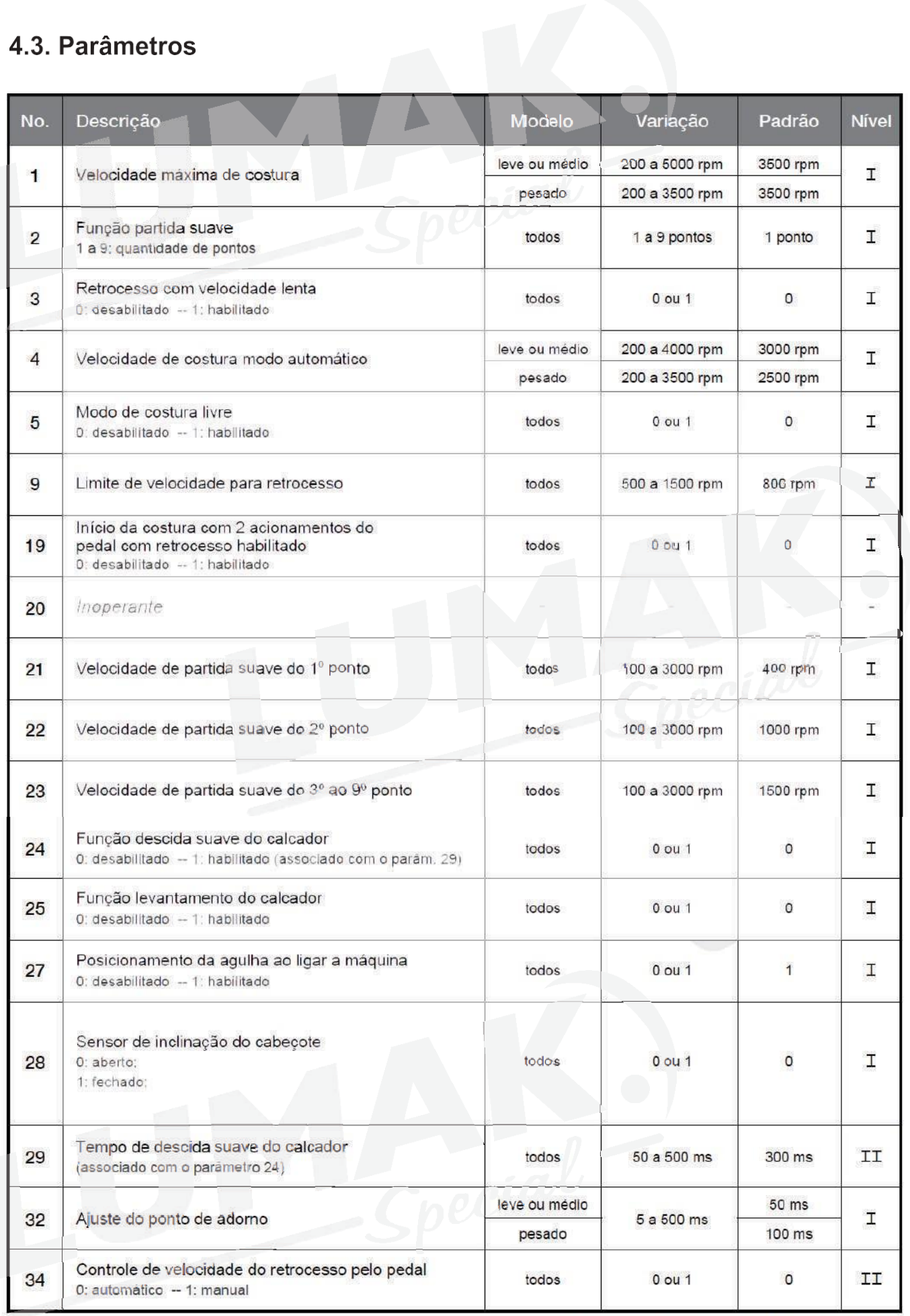

\*ms: milésimos de segundos; rpm: rotação por minuto

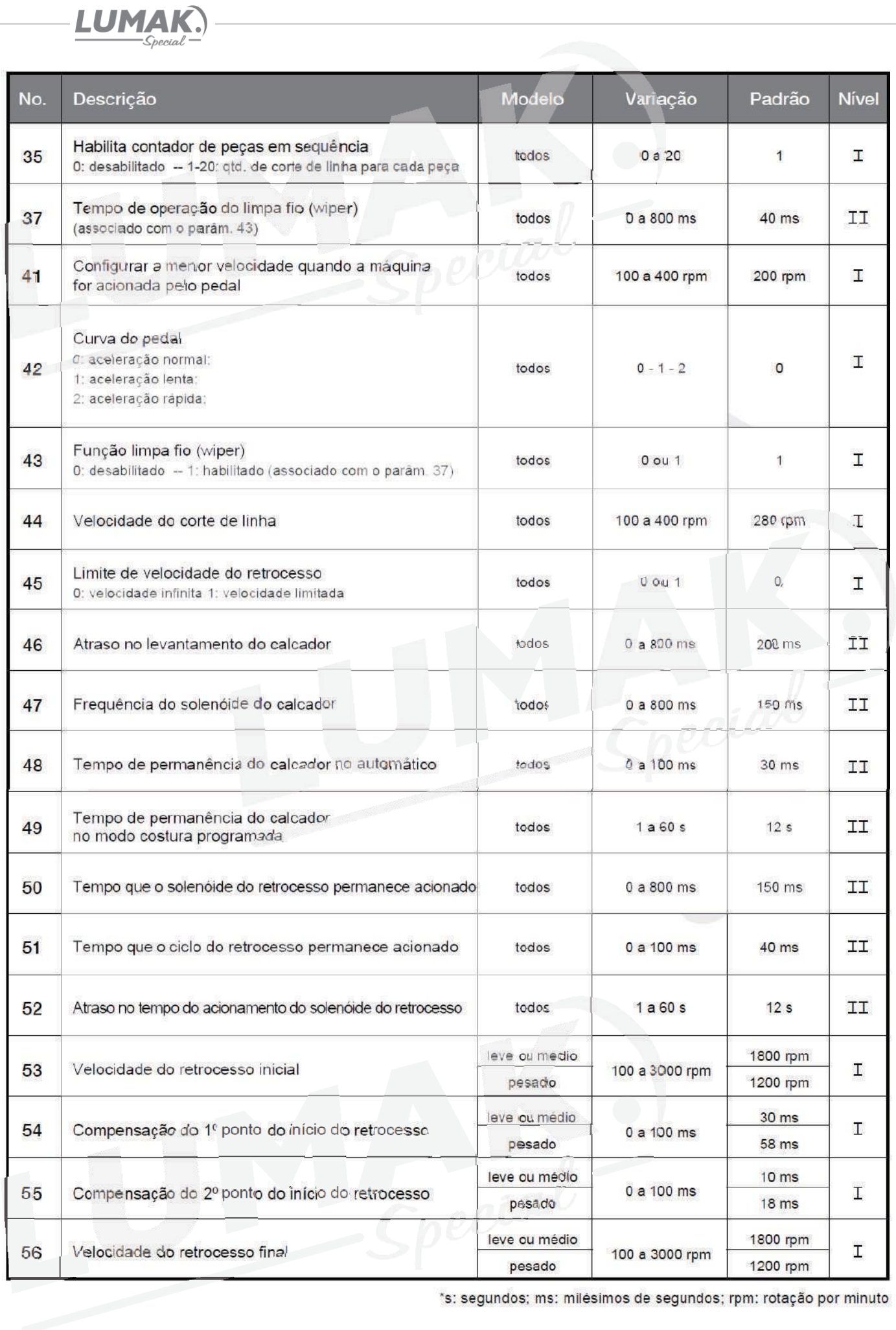

\*s: segundos; ms: milésimos de segundos; rpm: rotação por minuto

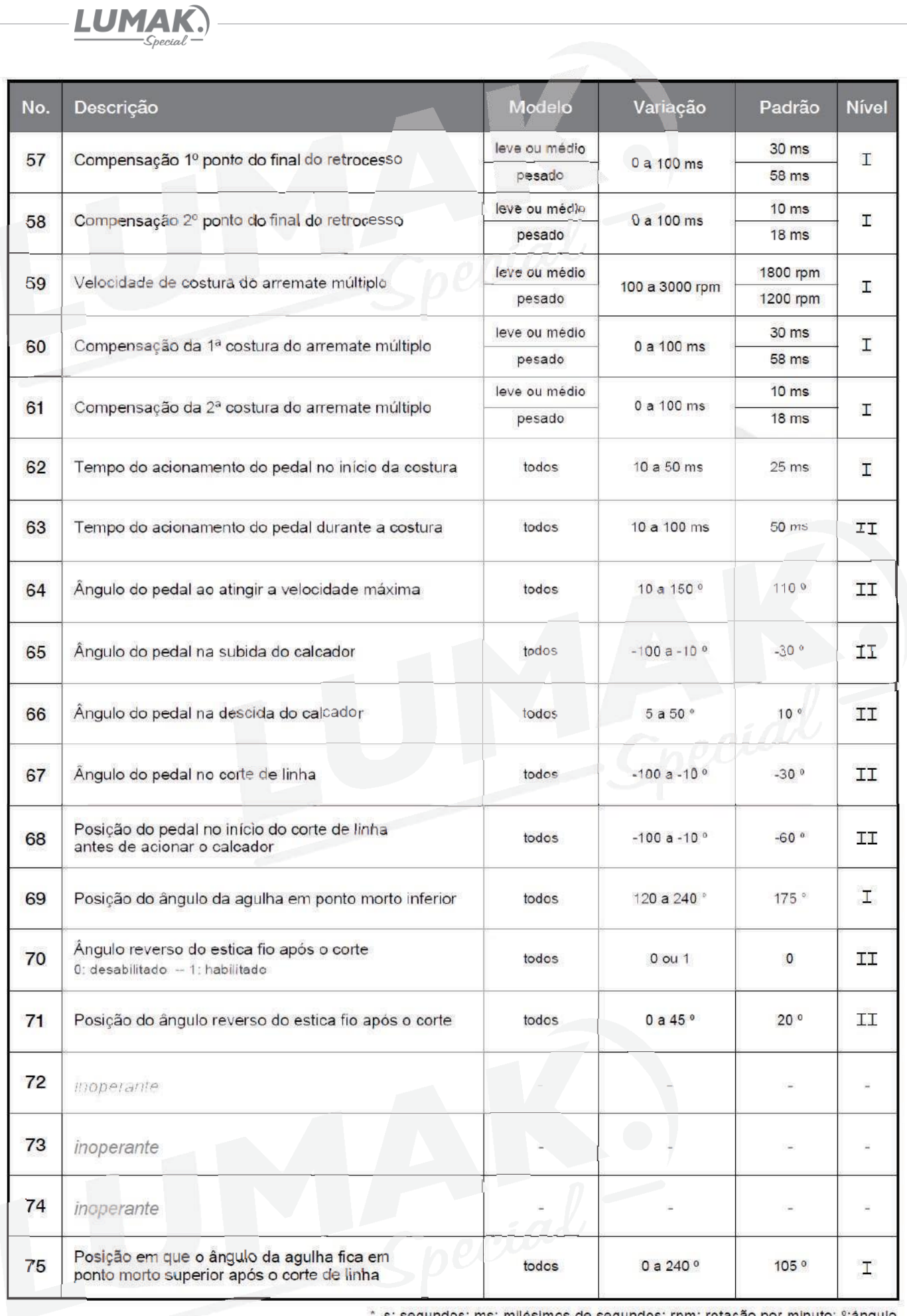

s: segundos; ms: milésimos de segundos; rpm: rotação por minuto; °;ângulo

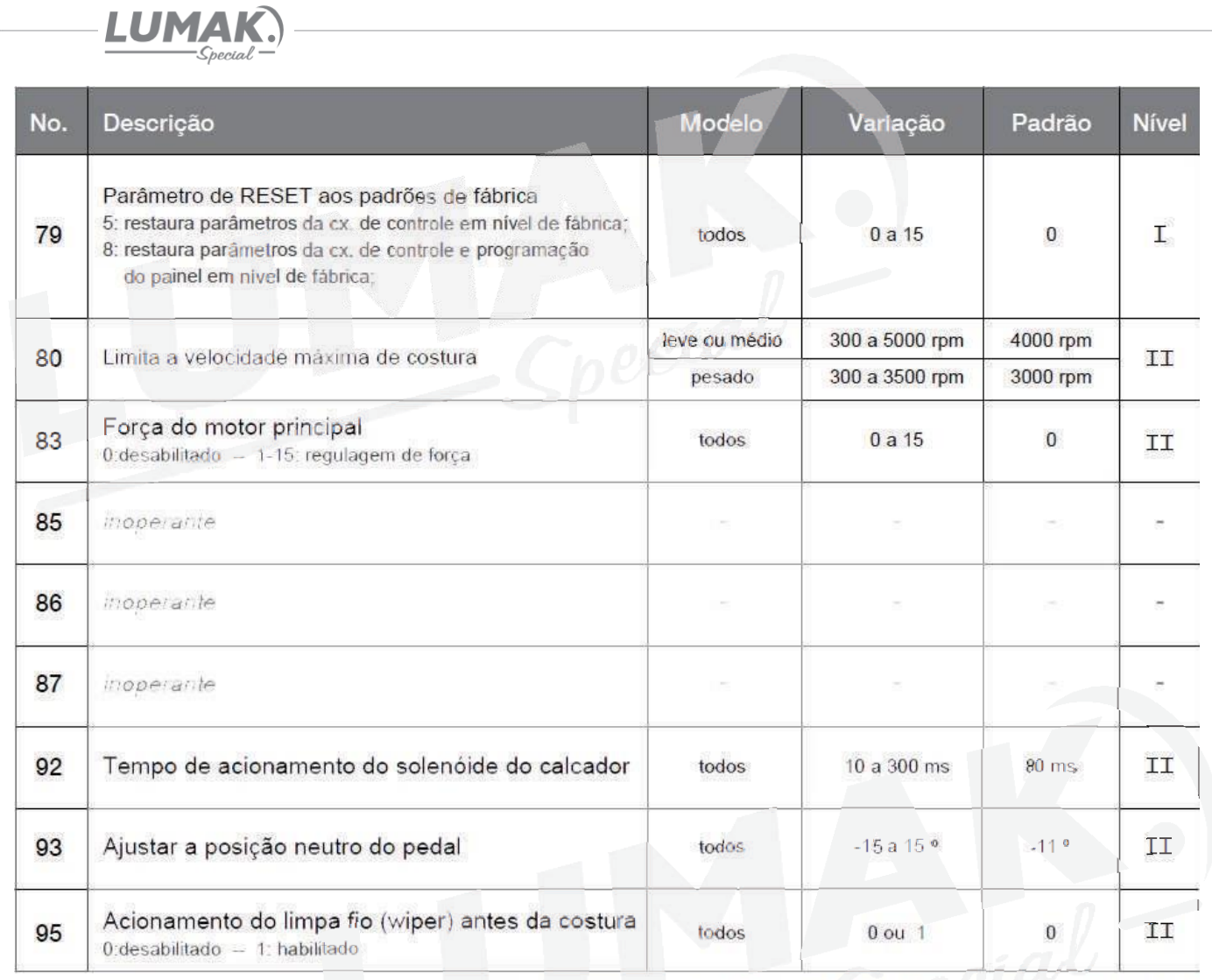

\* s: segundos; ms: milésimos de segundos; rpm: rotação por minuto; <sup>o</sup>:ângulo

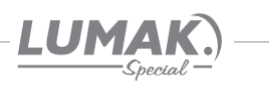

# 5. Erros e soluções WR-587

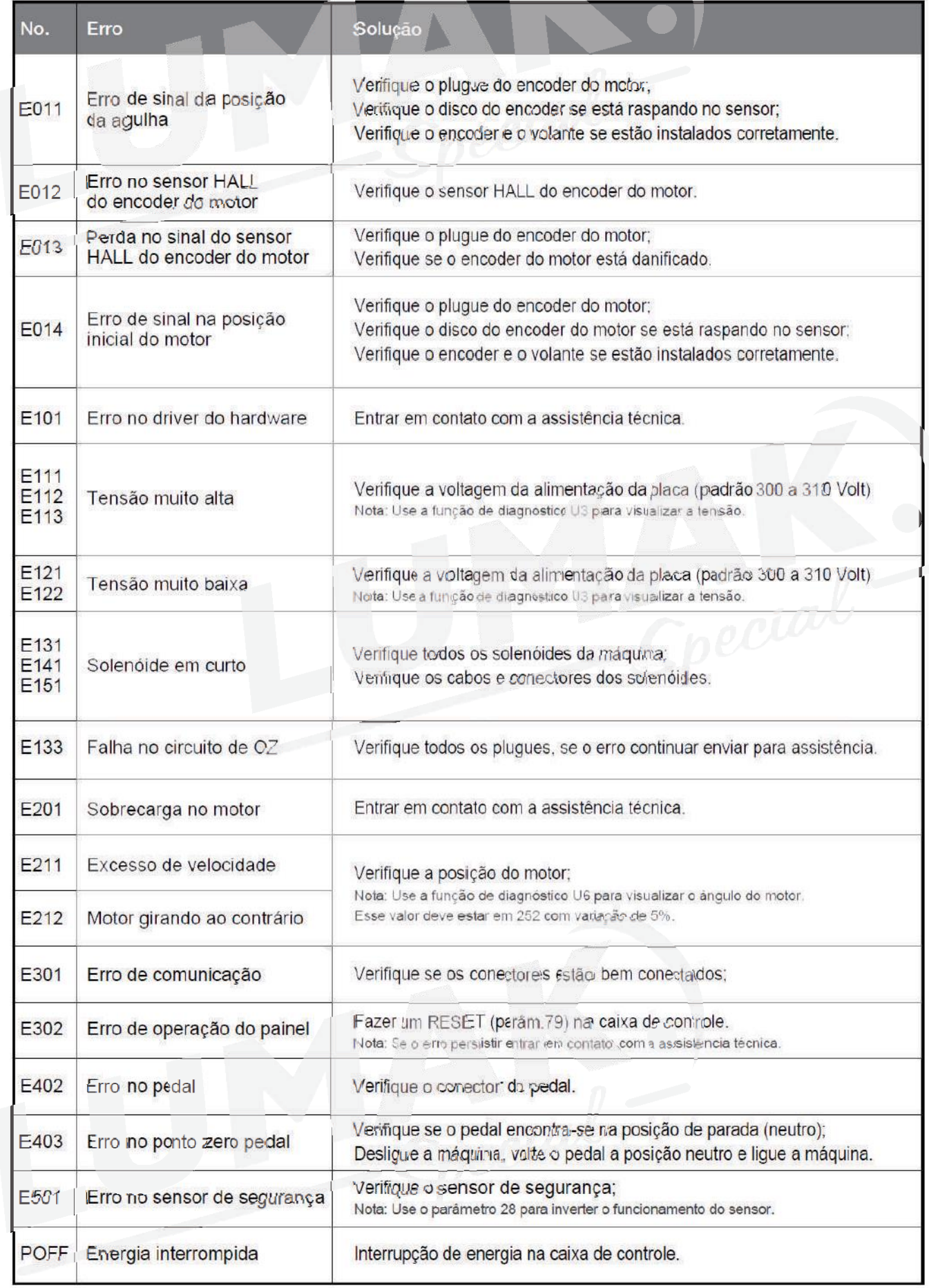

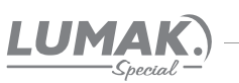

# 6. Lançadeira

Com a máquina em funcionamento, coloque um pedaço de papel de aproximadamente 7 x 3 cm ao lado da lançadeira para verificar se a lubrificação está adequada, conforme a figura ao lado;

Verifique se a quantidade de óleo no reservatório está entre as marcas de máximo e mínimo.

É possível se ter a confirmação da quantidade de óleo após 10 segundos de teste.

É possível que seja necessário ajustar aquantidade de óleo de acordo com o tipo da costura que se pretende realizar. Procure sempre manter uma quantidade de óleo adequada para evitar que a lançadeira esquente demais ou que o tecido fique sujo de óleo, conforme mostra a figura ao lado.

Faça o teste com o papel ao menos 3 vezes para ter certeza que a quantidade de óleo está adequada.

OBS : É aconselhável fazer este teste sem a lançadeira e com a máquina em velocidade máxima, aproximadamente 10 segundos.

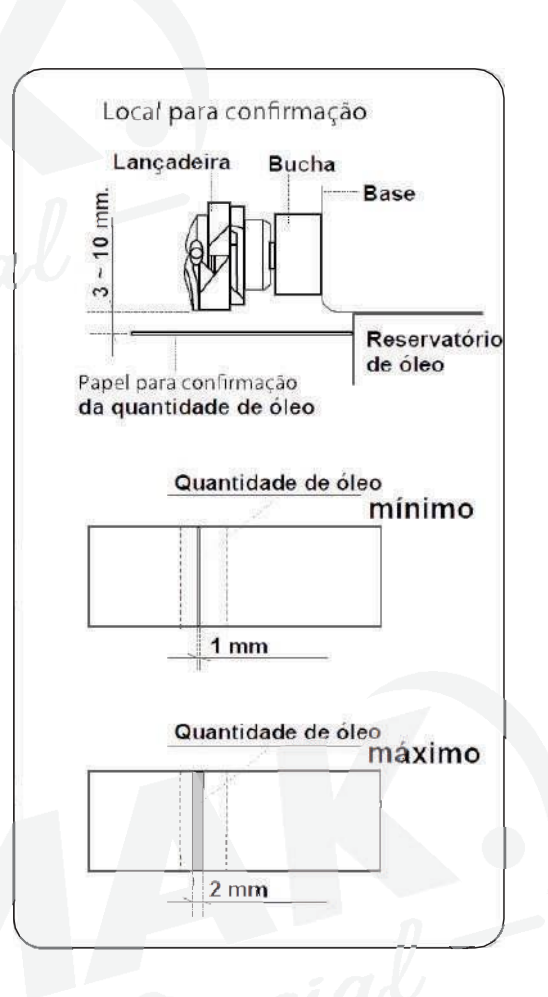

# 6.1. Ajuste do Fluxo de Óleo

Atenção: Como o parafuso está no canal que retorna da lançadeira, para obter o fluxo de óleo correto, ajuste da seguinte maneira:

Para aumentar a quantidade de óleo gire o parafuso "1" ao lado do eixo da lançadeira no sentido "<sup>+</sup>" (horário).

Para diminuir a quantidade de óleo gire o parafuso "1" no sentido "=" (anti-horário).

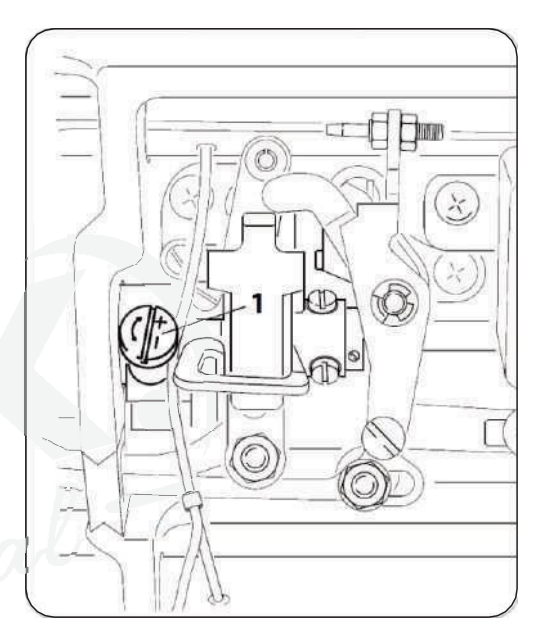

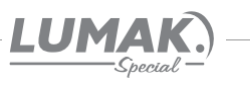

# 7. Sincronismo da Agulha

### 7.1. Ajuste da Altura da Barra da Agulha

1) Gire o volante até que a barra da agulha esteja no ponto mais baixo (PMI) do seu curso e então solte o parafuso "1";

2) Alinhe a marca "A" na barra da agulha "2 com a parte mais baixa da bucha inferior da barra da agulha, em seguida aperte o parafuso "1";

# 7.2. Ajuste da Posição da Lançadeira

1) Solte um pouco os parafusos da lançadeira, gire o volante até alinhar a marca "B" na barra da agulha "2" com a parte mais baixa da bucha inferior da barra da agulha;

2) Após realizar esse ajuste, alinhe a ponta da lançadeira "5" com o centro da agulha " deixando uma distância de 0,04 a 0,1 mm entre a agulha e a lançadeira;

3) Reaperte os parafusos da lançadeira.

**OBS:** Se a distância regulada for muite pequena, a ponta da lançadeira poderá sofre muito atrito.

Se a distância regulada for muito grande poderá ocorrer falhas no ponto.

Ao trocar a lançadeira, utilize apenas outra do mesmo modelo a instalada originalmente.

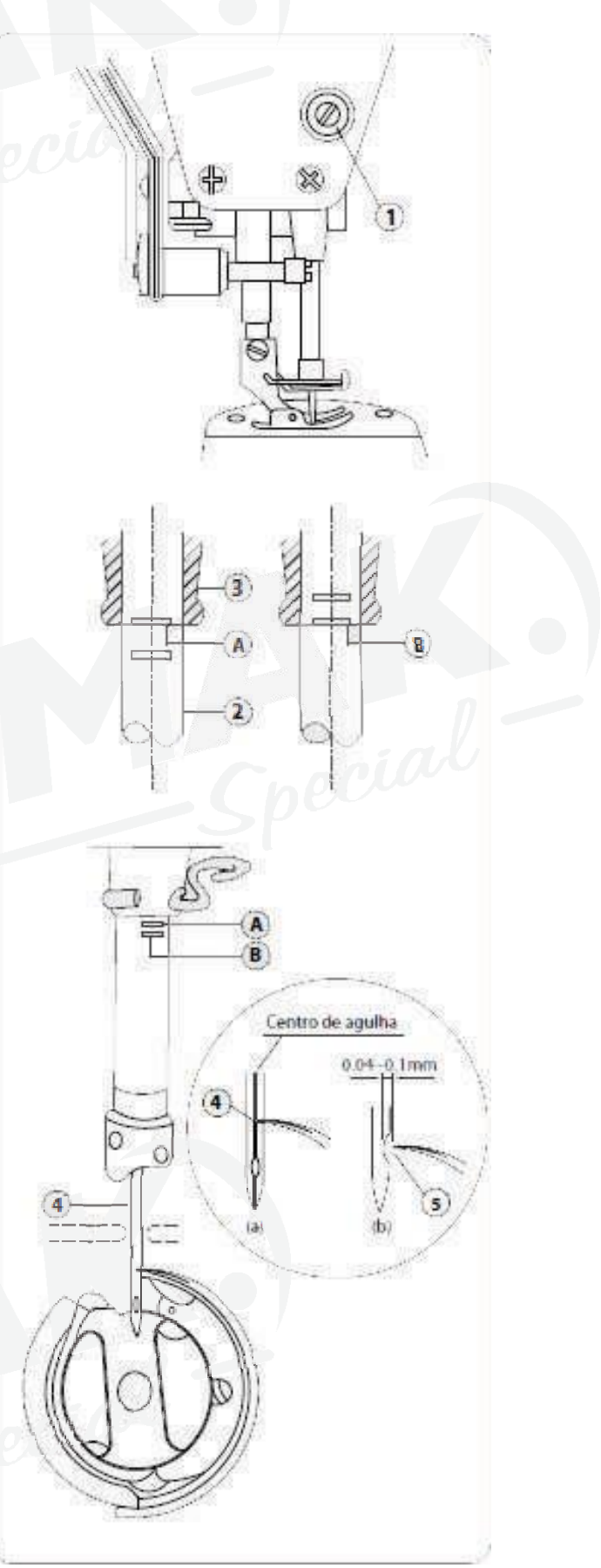

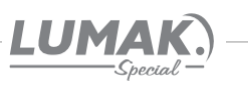

# 8. Ajuste do Transporte

# 8.1. Ajuste do Sistema do **Transporte**

Para o ajuste padrão:

Folque os 2 parafusos de fenda "A" no came excêntrico "B" e desloque o came, avançando

ou atrasando, de modo que a ponta do dente "C" e a ponta da agulha "D" estejam rentes com a parte superior da chapa de agulha.

Neste momento o dente deve estar descendo conforme a fig2.

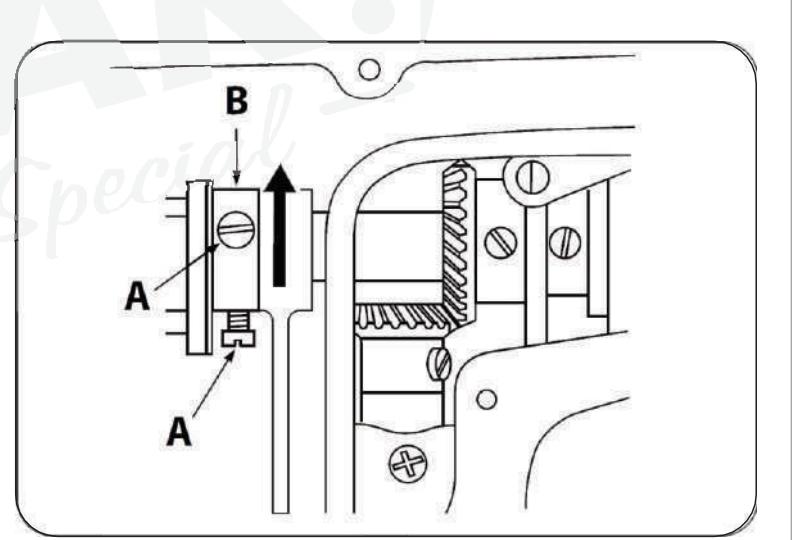

# 8.2. Ajuste do Tempo do **Transporte**

Para atrasar o transporte aumentando a amarração do ponto, posicione a ponta do dente e a ponta da agulha de modo que fiquem rente com a chapa.

Folgue os 2 parafusos de fenda "A" no came excêntrico "B" e desloque o came de modo a atrasar em 2mm o transporte, neste momento a ponta do dente "C" ficará um pouco abaixo da chapa (+ ou - 2mm) e a ponta da agulha "D" permanecerá renta a chapa de agulha conforme a fig3.

Aperte firmemente os 2 parafusos "A".

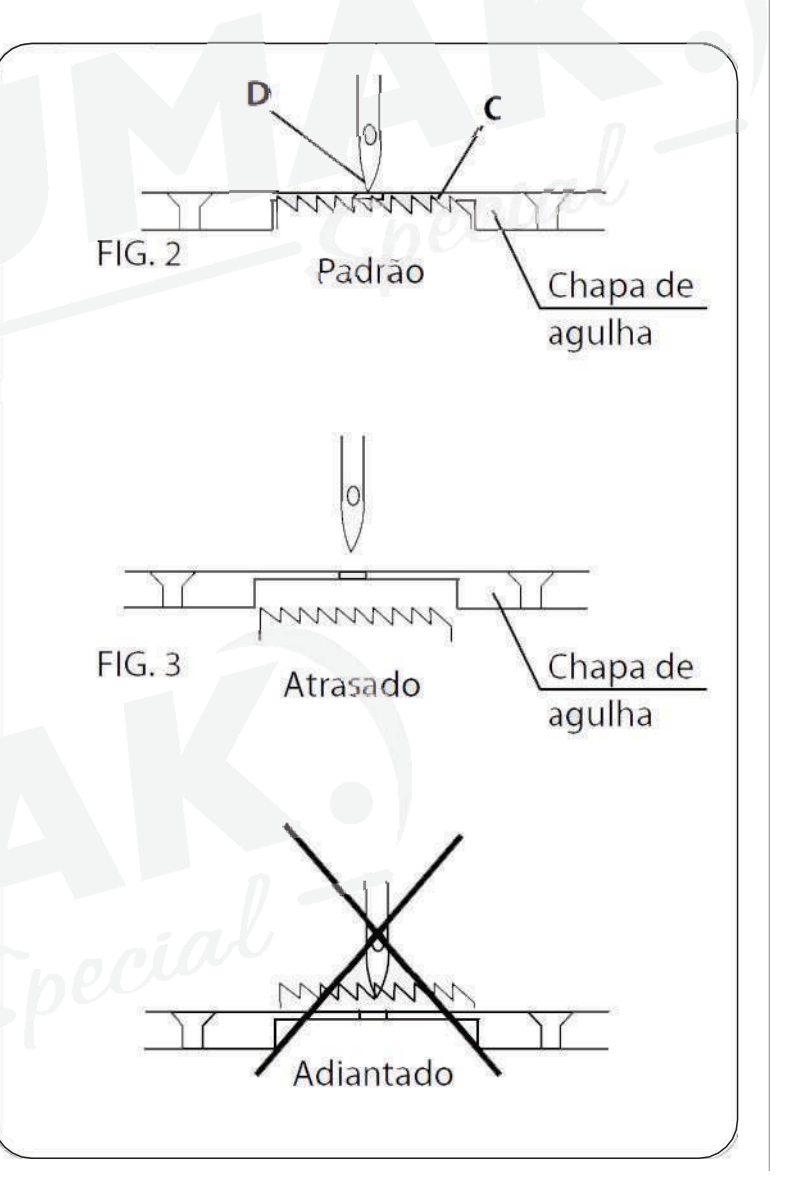

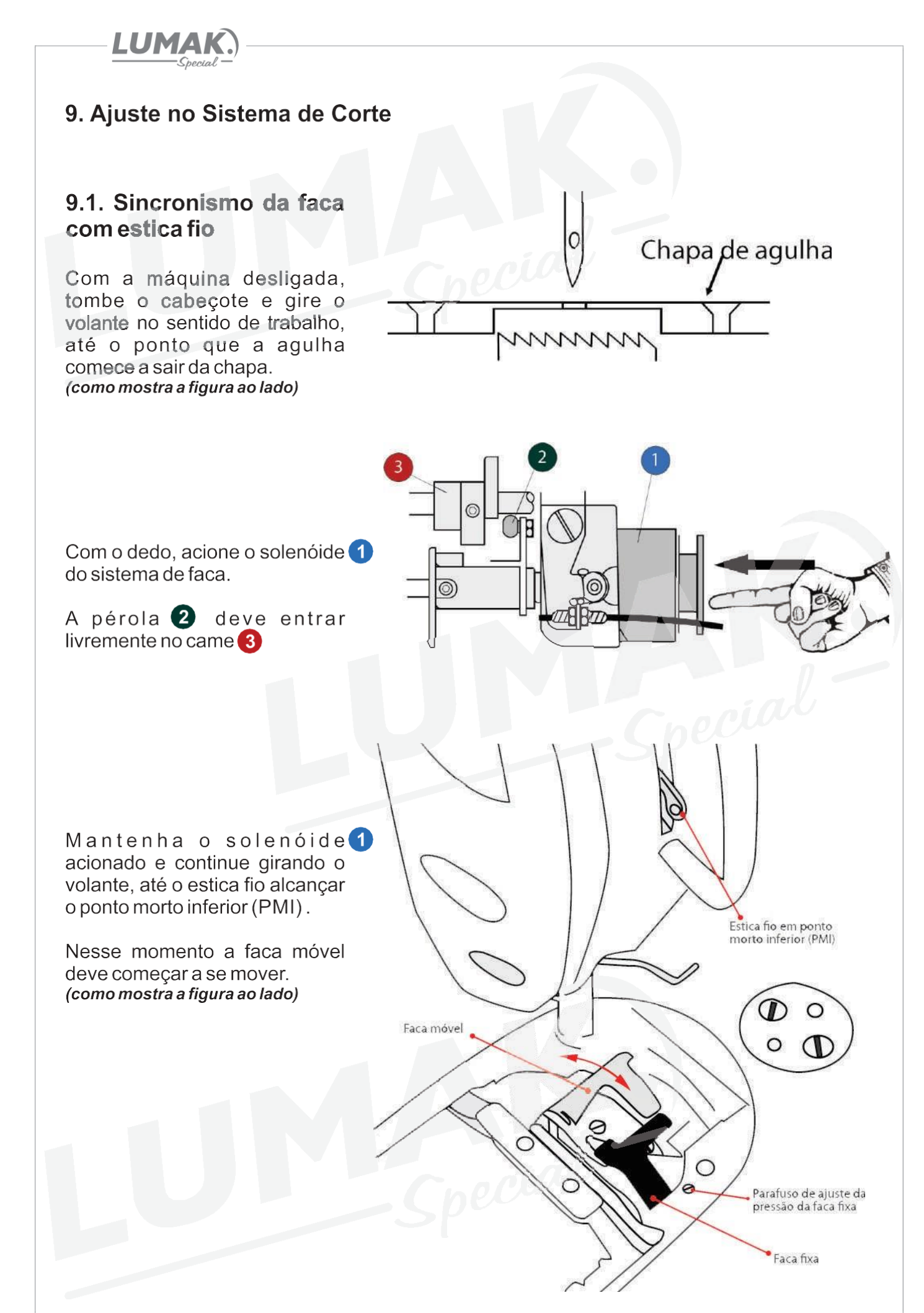

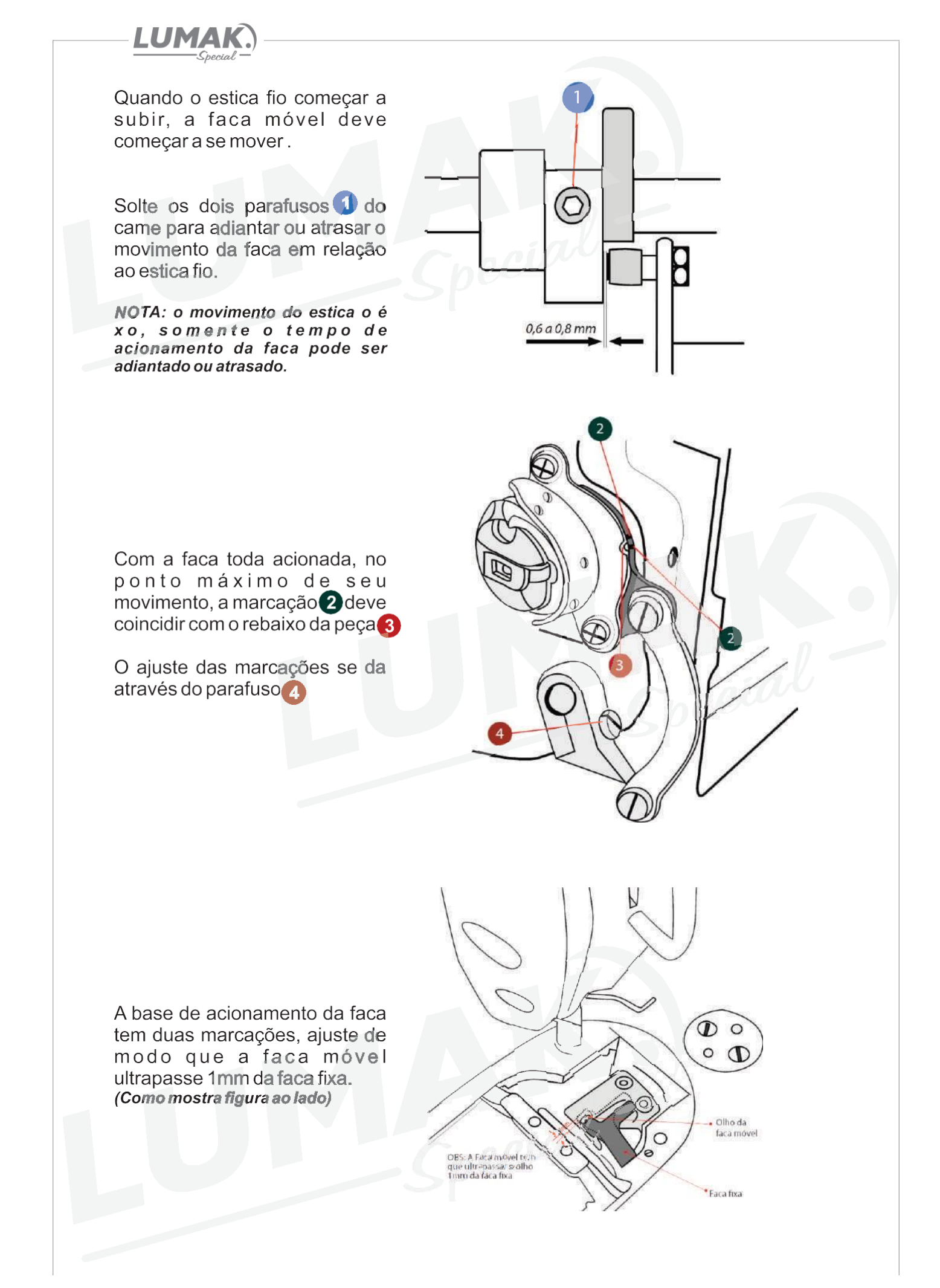

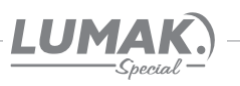

# 10. Parada da Barra da Agulha

#### 10.1. Ajuste da Parada Superior Após o Corte de Linha

A parada padrão da barra de agulha ocorre quando a marca em baixo relevo da proteção plástica "A" do motor está alinhada com o ponto branco "B" no volante.

Para realizar o ajuste, posicione a barra de agulha no seu ponto mais alto e com a chave "U" (fornecida com a máquina) encaixada nas cavidades do volante, gire o volante cuidadosamente na direção "F" para adiantar a parada, ou na direção "G" para atrasar a parada.

# 10.2. Ajuste da Parada Inferior

A parada inferior padrão da barra de agulha ocorre quando o pedal retorna para a posição neutro.

Encaixe a chave "U" nas cavidades e gire o volante cuidadosamente na direção "F" para adiantar a parada;

Para atrasar a parada, gire o volante na direção "G".

#### 10.3. Ajuste da Posição do Wiper (Limpa fio)

O ajuste da posição do limpa fio deve ser feito de acordo com a espessura do material a ser costurado seguindo o procedimento abaixo:

1) Gire o volante até alinhar a marca em baixo relevo da proteção plástica "A" do motor com o ponto branco "B" no volante.

2) Solte o parafuso "3" e ajuste o limpa fio de forma a obter uma distância de 2mm entre a parte plana do limpa fio e a ponta da agulha. Com esse ajuste feito você deverá obter 1mm de distância entre a base inferior do limpa fio e o centro da agulha.

3) Aperte o parafuso "3" para finalizar o ajuste.

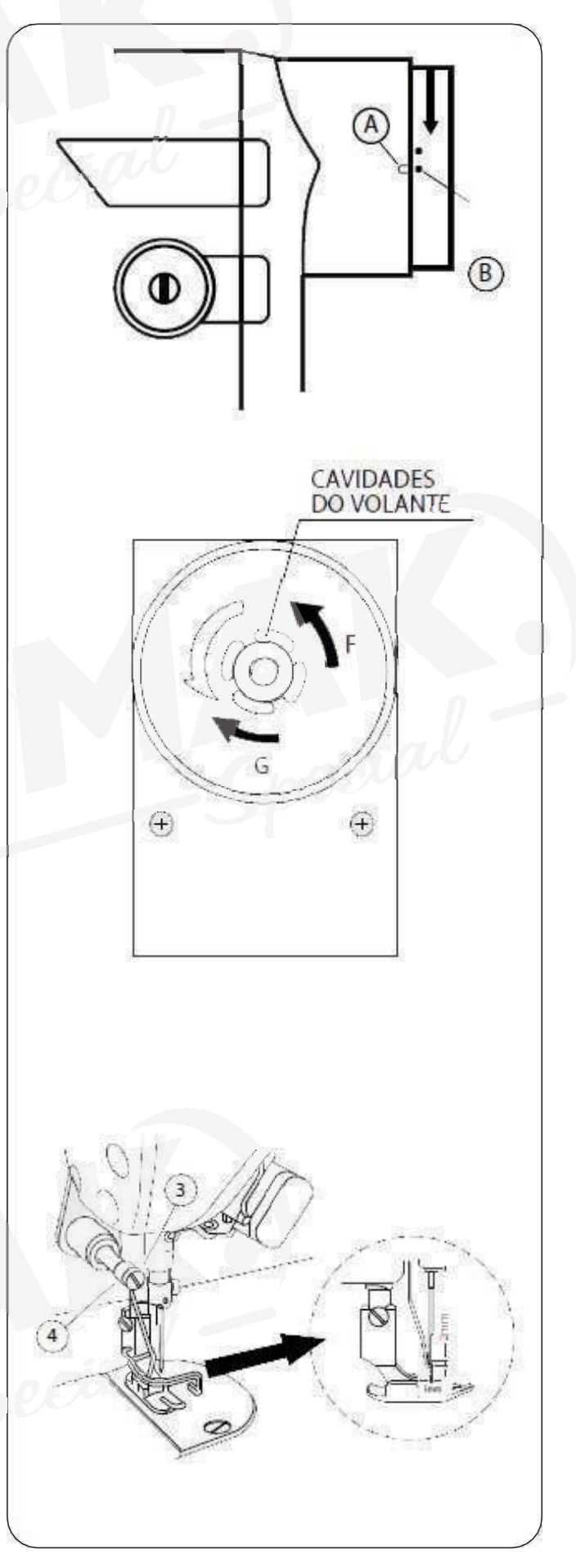

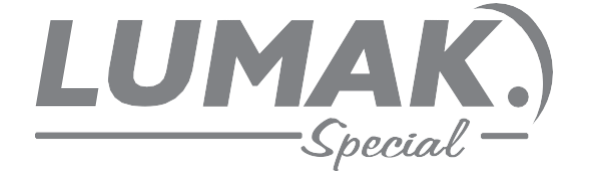

# **SAC: 0800 660 6000**

PRAZO DE VALIDADE: INDETERMINADO

Importado e Distribuído por:

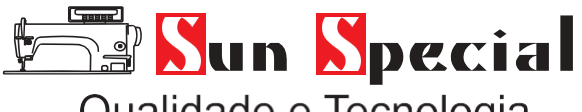

Qualidade e Tecnologia

CNPJ: 05.013.910/0001-22 Rua da Graça, 577 - Bom Retiro – São Paulo – SP Fone: (1) 3334 8800 [www.sunspecial.net.br](http://www.sunspecial.net.br/)

País de origem: China